# **Term Paper Assignment**

### **Macroeconomic Data Analysis**

The assignment calls for you to collect and analyze macroeconomic time series data. You are to make use of one of five spreadsheet templates, each defined on specified variables. You have your choice of country and time period. The spreadsheet template will generate a graph from your data. Your job is to explain the economics manifest in that graph.

#### Working alone or in pairs

Work with a partner if you wish, or work alone. Both members of a partnership will receive the same grade.

## Signing up for a topic

Six slots are available for each topic. The sign-up sheet is posted as an editable Google document. To claim your space, enter your name and country of analysis in the form. For partners, both names should be entered within the same cell of the table.

#### Collecting the data

The spreadsheet template will guide you on which database to use and which variables to select. If data are not available for your initial choice of country and topic, you will need to try a different line of inquiry. You may run into other problems as well. Do your best to improvise and overcome them. Data are from World Bank (WB) and International Monetary Fund (IMF) online databases.

## WB World Development Indicators (WDI)

Begin your data query <a href="here">here</a>. Then proceed to choose a country, time period, and variable series in accordance with the spreadsheet template. To choose a variable series, search for the variable name by letter group.

To download the data, click "Download Options" in the upper right corner, then "Excel".

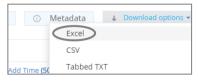

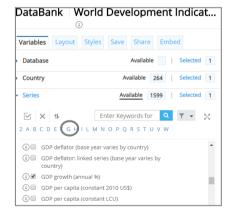

From the downloaded spreadsheet, copy and past the data into the template to generate your graph.

## IMF International Financial Statistics (IFS)

Begin your data query here, choosing the "Query" tab.

Select your time period via the "Time" bar, then the "Timeline" tab, checking the "Years" frequency option (and unchecking other options), and indicating "From" and "To" endpoints.

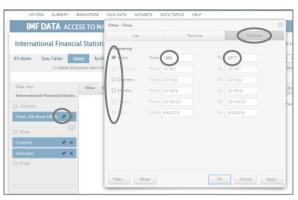

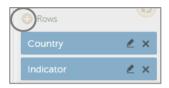

Then choose a "Country". To view multiple variables in rows, click the "+" next to "Rows" and select "Indicator" from the pop-up menu (or drag and drop).

Proceed to enter "Indicators" as stipulated in the spreadsheet template. To reduce the list to more manageable proportions, enter a filter (e.g., "exchange rate").

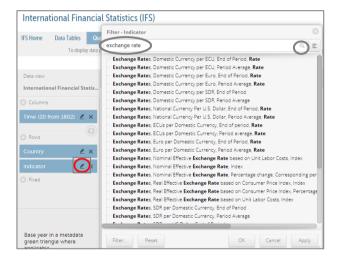

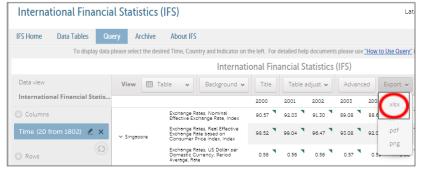

To download data, click on "Export", then choose .xlsx from the dropdown menu.

Finally, copy and paste the downloaded data into the spreadsheet template to generate your graph.

#### IMF World Economic Outlook (WEO)

The IMF WEO database updates at a new link twice annually. The database for October 2023 is <u>here</u>. Exceptional features of this database are that it offers forecasts and includes Taiwan.

Begin your query by choosing to access the database "by Countries", then choose "ALL COUNTRIES", and then "CLEAR ALL" to remove the default all-inclusive selection of countries. Choose your country, variables, and time period.

Download the report, then copy and paste the data into the spreadsheet template to generate your graph.

## Generating a graph

If all goes smoothly with your data entry, the spreadsheet will generate a graph automatically. However, you will need to make some adaptations of your own. At a minimum, you will probably need to change the country name in the title and perhaps the time period. And depending on whether you encounter any problems, you may find you have to do some improvising.

## Presenting work in class

Work-in-progress will be presented in class according to the schedule of topics in the syllabus. The purpose of the presentations is to help you formulate your ideas by giving you a chance to articulate them and receive feedback. Presentations will be limited to 6-8 minutes each plus time for audience reactions. The presentation should focus on your spreadsheet graph and what it reveals about macroeconomic processes for the country under study.

#### Writing your paper

Your paper should run about 1200 words and **no more than 1400** (including footnotes but excluding references and words in graphs or tables). The main purpose is to interpret your graph. What drove changes in variables? Why did two variables move in the same direction or in opposite directions? What are the ramifications of these movements? The foundations for answering these questions will be laid in our course study of macroeconomics. You will need to build on these foundations by researching the history of events particular to your chosen country and time period.

### Citing sources

Any materials drawn upon for ideas or data should be properly cited. Language taken verbatim from any source should be in quotes with attribution. Plagiarism is grounds for a failing grade.

Any standard format for citations is acceptable as long as it is applied consistently. <u>Here</u> are guidelines from Wikipedia.

## Using generative artificial intelligence

We are in evolving territory on generative AI technology. It's a potentially useful tool fraught with dangerous pitfalls, in particular that it can be dead wrong. Be aware that AI works by trawling the internet for words that are commonly used in sequence. It does not have original ideas or insights, which is what you should be striving for in your own work on this paper and in your college education more generally. Please treat AI as a dubious reference and always use your own words in writing. That's how you will develop your voice.

## Submitting your paper

Your paper is due by 11:59pm May 6. Please submit it as a Word file and use your own name (surname followed by given name) as your file name. I will confirm receipt.